# Excel. Word自動採点システム HITsの構築と運用 Construction and Operations of an Automated Marking System for Excel and Word files

岩田 員典(愛知大学経営学部)

- 功刀 由紀子(愛知大学経営学部)
	- 齋藤 毅(愛知大学経営学部)
- 谷口 正明(名城大学総合数理教育センター)
	- 長谷部 勝也(愛知大学名誉教授)
		- 松井 吉光(愛知大学法学部)
		- 古川 邦之(愛知大学経営学部)

#### **要旨**

 本学名古屋校舎では2006年度の秋学期からMicrosoft Officeを利用して学生が作成した課 題を自動採点し,その結果を保存する統合システムとしてHITsの運用を進めてきた。HITsは Webサーバ上で動作する自動採点システムの総称であり,インターフェースやデータベースの 処理には PHP を主に使用して記述している。課題の採点には,Python,Perl を用いている。本 論文では HITs の概要について述べる。さらに, Excel, Word の採点の仕組み·機能を説明し, 本システムで使用しているコンテンツについても説明する。

**キーワード:**e-Learning,自動採点,情報リテラシー教育,情報教育

### **1.はじめに**

 本学名古屋校舎では2006年度から1年 生の情報リテラシーレベルを向上させる ことを目的として情報リテラシー科目を 設定している。2006年度の春学期にお いては,本科目は完全な自学自習形態と し,市販教材を用いた課題提出による単 位取得という方式を採用した。しかしな がら,従来のe-Learningに関する市販

教材は,画面の内容を読解する講義型で あり,課題試験も知識を択一形式で出題 するのみである。そのため,受講者とし ては興味が湧かず,その場で正答すれば よいという一過性の学習になりがちで あった。そこで,市販教材では情報リテ ラシーレベルの向上は困難であると判断 し,対面型演習形式で自学自習のできる e-Learning教材の独自開発に取り組ん だ。その結果として,Microsoft Office

を利用して学生が作成した課題を自動 採点し,その結果を保存する統合シス テムとして HITs(Highly Interactive Training system)を開発・運用してき た。本稿では統合システムHITsの概要 について述べ、Excel Wordの採点の什 組み・機能を説明する。

 本論文は次のように構成される。次章 では関連システムについて述べる。次 に,3章でHITsの概要について説明す る。そして,4章でExcelの採点エンジ ン・コンテンツ,5 章で Word の採点エン ジン・コンテンツについて説明する。最 後に6章でまとめと今後の課題について 述べる。

## **2.関連システム**

 HITsについて述べる前に関連が深い と考えられるMicrosoft Officeのファイ ル自動採点ソフトについて述べる。この ようなソフトは以下の2種類に分類でき る。

- Flashなどを用いて擬似的なOffice環 境を作り出し,定められた操作を守っ ているかどうかを採点するもの。
- Microsoft 社とライセンス契約を行 い,与えられた仕様を基にしてファイ ル内部の解析を行うもの。

前者は、擬似的なOffice環境ということ もあり,操作方法などを逐次的に採点し ているに過ぎない。また,その環境で定

められた手順に従って操作しなければ, 正解とならないことが多い。例えば,マ ウスを使った操作は正解になるけれど も,ショートカットキーを用いた操作は 不正解となることがある。一方,後者は, MicrosoftあるいはMicrosoftと有料で ライセンス契約を行った者が,Office ファイルの中身を解析・採点できる自動 採点エンジンにより採点を行うものであ る。これらは商用のソフトとして販売さ れており,採点エンジンを編集したりそ れに機能を追加したりすることは禁じら れている。また,これらのソフトでは教 員が新規の問題を作成し,それを利用す ることはできないなど拡張性に乏しい場 合が多い。そして,問題の数が少ないこ とに関連して,これまでの自動採点ソフ トは,受講者が学習を終えた際の実力テ ストや検定テストとして用いられていた。

## **3.自動採点システム HITs の概要**

 HITsはExcel,Wordを利用して学生 が作成した課題を自動採点し,その結果 を保存する統合システムである。春学期 にHITsを利用して情報リテラシー入門 を受講した学生数は900名弱であり、同 時に授業で利用している最大人数は110 名である。また,秋学期の情報リテラ シー応用では約480名の学生が利用して いる。本章ではHITsの概要について述 べる。

 $- 12 -$ 

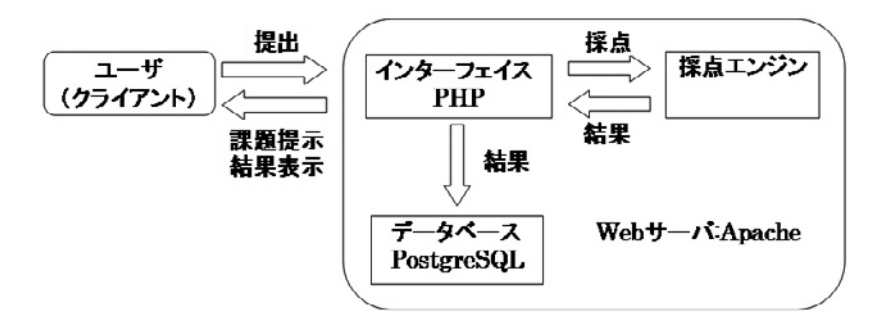

図1:HITsの概要

## **3.1 課題提示と採点の概説**

 HITsの課題提示と採点の仕組みを以 下に示す。

- 1.ユーザは HITs にWebブラウザ経由 でアクセスする (図2)。
- 2.Webブラウザに表示された課題を適 官ダウンロードする (図3)。
- 3.ユーザは問題をPC で解答を作成する。
- 4. 解答をアップロードする (図4)。
- 5.HITs はアップロードされたファイル を自動採点エンジンによって採点し, その結果をデータベースに保存する。
- 6.また,採点結果をインターフェースを 通じてブラウザに表示する(図5)。

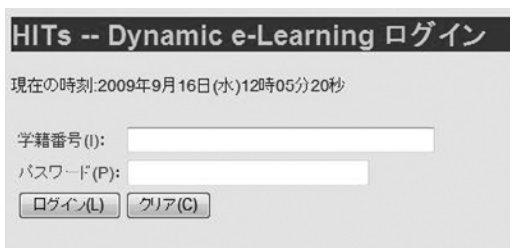

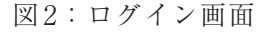

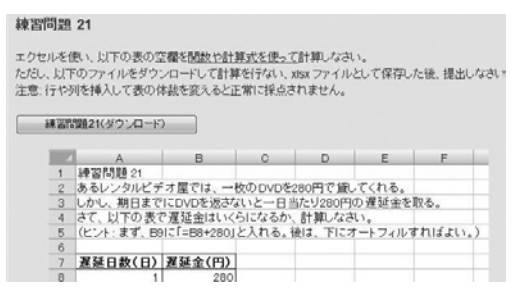

図3:課題のダウンロード

#### 問題の提出

提出するファイルを選んで、提出ボタンを押してください。

提出するファイル

**[参照] [提出]** 

図4:課題の提出

|    | A    | B   | C   | D     | E      | F      |
|----|------|-----|-----|-------|--------|--------|
| 9  | 神奈   | 单価  | 個数  | 金額    | 割合1    | 割合2    |
| 10 | うめ   | 90  | 95  | 8550  | 11.4%  | 8.8%   |
| 11 | おかか  | 110 | 128 | 14080 | 154%   | 14 4%  |
| 12 | ツナ   | 120 | 86  | 10320 | 10.3%  | 10.6%  |
| 13 | ひんこ  | 100 | 134 | 13400 | 16.1%  | 13.7%  |
| 14 | 五日   | 150 | 72  | 10800 | 8.6%   | 11.1%  |
| 15 | 明太子  | 130 | 112 | 14560 | 13.4%  | 14.9%  |
| 16 | 鮭    | 120 | 57  | 6840  | 6.8%   | 7.0%   |
| 17 | たらこ  | 110 | 63  | 6930  | 7.6%   | 7.1%   |
| 18 | 山ごぼう | 150 | 41  | 6150  | 4.9%   | 6.3%   |
| 19 | 野沢菜  | 130 | 45  | 5850  | 5.4%   | 6.0%   |
| 20 |      | 合計  | 833 | 97480 | 100 0% | 100.0% |

おめでとう、全問正解です!Excelの練習問題49はこれで合格です。

図5:採点例

自動採点エンジンの詳細については次章 **4.1.1 セルが持つ情報** 以降で説明する。

#### **3.2 HITsと関連システムの相違**

 HITsと前章で説明した関連システム との違いは次のようにまとめられる。

- ●定められた手順ではなく完成した解答 を採点。
- ●管理部分と自動採点エンジンは独立な ため,変更や機能の追加が容易。
- ●教員による問題追加・編集が可能。
- HITsに多くの問題を追加することに より,HITsは実習内容に対応した言 わばドリル的な使い方が可能である。

## **4.Excelの採点エンジン**

 最初のExcelの採点エンジンはHTML 形式で保存されたExcelファイルを採点 していた。その後,Excel 2003 のバイナ リ形式を採点できるように変更した。そ こで,本章ではまず HTML での採点方式 について説明し,続いてバイナリ形式の 採点方式について説明する。

#### **4.1 HTML形式の採点**

 Excel 2003をHTML形式で保存して 採点する際にはPerl 5.8.6を使用した。 採点の基本方針としては関数(もしくは 計算式)を使用しているセルについて採 点をおこなう。

 HTMLとして保存されたセルは次の ような情報を持つ。

●数字だけのセル

 $\lt$ td align=right x:num $>52$  $<$ /td $>$ 

●関数を使用しているセル (図6)

このように「x:fmla」属性を持つセルの情 報に着目することで,採点が可能になる。

#### **4.1.2 採点方法**

**4.1.1** の情報を利用し以下の手順で採 点をする。

- 1.属性「x:fmla」が存在するか否かによ り,計算式を使用しているかどうか 判断する。
- 2. 属性「x:num」が示す値を調べること で,計算後の値が合っているかどう か判断する。
- 3. <td></td>タグで挟まれた値を調べ ることで,書式があっているかどう か判断する。尚,書式とは以下のよう な条件を示す。
	- (ア)表示桁数
	- (イ) パーセント表示
	- (ウ)金額表示

これらの条件に従い,解答例から採点基 準ファイルを作成する。採点基準ファイ ルは図7のような情報を持つ。このファ イルにおいて「2:5」は,どのセルの情報 であるかを示し,その次の行が解答例と なる。尚,「----」はセル情報の区切りを 示す記号である。

 $- 14 -$ 

<td align=right x:num x:fmla="=SUM(C3:E3)">125</td>

 $\leq$ td align=right x:num="41.6666666666666664" x:fmla="=AVERAGE(C3:E3)">41.667 $\leq$ /td>

## 図6:関数を使用しているセルの例

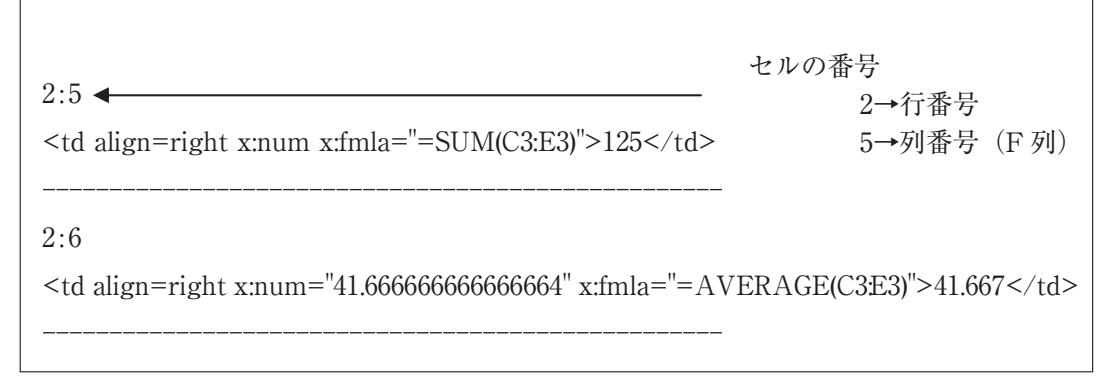

図7:採点基準ファイルの例(HTML)

 図7の情報に従うと,「F2」(2:5で指定) の場合,次のような計算が考えられる。 のセルは計算式を使用し,計算後の値が 「125」であれば正答とする。この際に 「x:num」属性は値を持たないため,調べ る必要がない。一方,「G2」(2:6 で指定) のセルを採点する場合は,計算式を使用 しているかを調べた後,「x:num」で指定 されている値「41.666666666666664」と 解答が等しいか調べ,さらに書式適応後 の値「41.667」と解答が等しいか調べる。

前述の例で示したとおり、採点におい ては計算式を使っておればよく,どのよ うな計算を行っているかは問わない。こ れは同値となる計算が複数存在すること から,解答者の選択肢を狭めないためで ある。例えば「G2」(2:6 で指定)のセル

- $=$  A VER A GE(C3:E3) (解答例)
- $\bullet$  =SUM(C3:E3)/COUNT(C3:E3)
- $\bullet$  =SUM(C3:E3)/3
	- $\bullet = (C3 + D3 + E3)/3$

ただし,この採点方式の場合

「=41.666666666666664」と入力されても 正答となるが,このような解答は手間が かかるだけなので解答者は選択すること はないと推測される。

#### **4.2 Excel 2003バイナリ形式の採点**

 Excel 2003をHTML形式で保存して 採点する方式は,解答者が誤ってバイナ リ形式(拡張子.xls)で保存してしまう

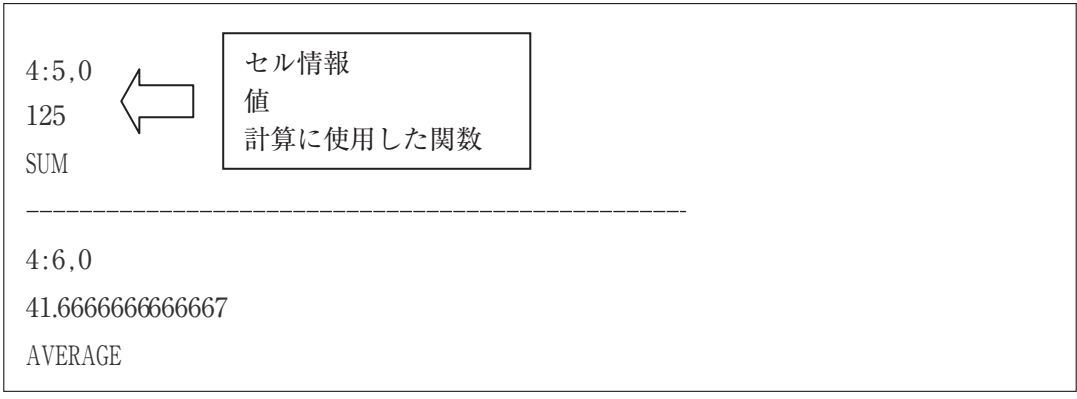

図8:採点基準ファイルの例(バイナリ形式)

と採点できないという問題があった。そ こで. Spreadsheet-ParseExcel<sup>1)</sup>を利用 することによりExcel 2003のバイナリ 形式で採点出来るようにした。採点の基 本方針は HTML 形式と同じく関数(もし くは計算式)を使用しているセルについ て採点をおこなう。また,マクロを使う ことでグラフの採点にも対応した。

## **4.2.1 取り出せる情報**

 Spreadsheet-ParseExcel とマクロを 利用することでExcel 2003バイナリ形 式のファイルから取り出せる情報は以下 の通りである。

- ●セルの値
- ●セルに入っている値の型
	- $\sum$  Text
	- Numeric
	- $\triangleright$ Date
- ●値の型が Numeric の場合は、どのよう な式を使っているか
- ●グラフの種類(マクロによる)
- ●グラフの項目軸ラベル (マクロによる)
- ●グラフに表示されている値(マクロに よる)

## **4.2.2 セルの採点方法**

**4.2.1** で示した情報を利用し,解答例か ら採点基準ファイルを作成する。採点基 準ファイルは図8のような情報を持つ。 **4.1.2** の例と異なるのは,セルの情報の後 に「採点モード」に関する情報があるこ とである。また,セル情報の次の行はそ のセルが持つ値であり,さらに次の行は 計算に使用された関数を示している。 採点モードは以下の4種類ある。

●採点しない

- ●式を使っていて値が正しいか
- ●指定された関数を使い値が正しいか
- ●値が正しいか (式は使わなくてもよい) このようにHTMLのときと大きく異な るのは,指定された関数を使っているか どうかも採点出来ることである。これに より,例えば HTML を使用した方式では

平均値を求めるのにどのような式を使っ てもよかったが,本方式では AVERAGE 関数を使うように指示することが可能と なった。

## **4.2.3 グラフの採点方法**

 グラフを採点するために,グラフ情報 を読み取りそれをセルにデータとして保 存するマクロを作成した。このマクロは ファイル保存時に実行され,**4.2.1** で示し たグラフに関する情報が記録される。こ の情報は200行目以降に背景色と同じ色 で記録する。そのため,解答者はこの情 報の存在に気づきにくいといえる。

 グラフの例と保存された情報の例をそ れぞれに図9, 図10に示す。尚, 図10の 情報は本来は背景色と同じ色(白色)の ため見られないが,本稿では黒色にして 見られるようにしている。

このようにマクロを利用することでグ

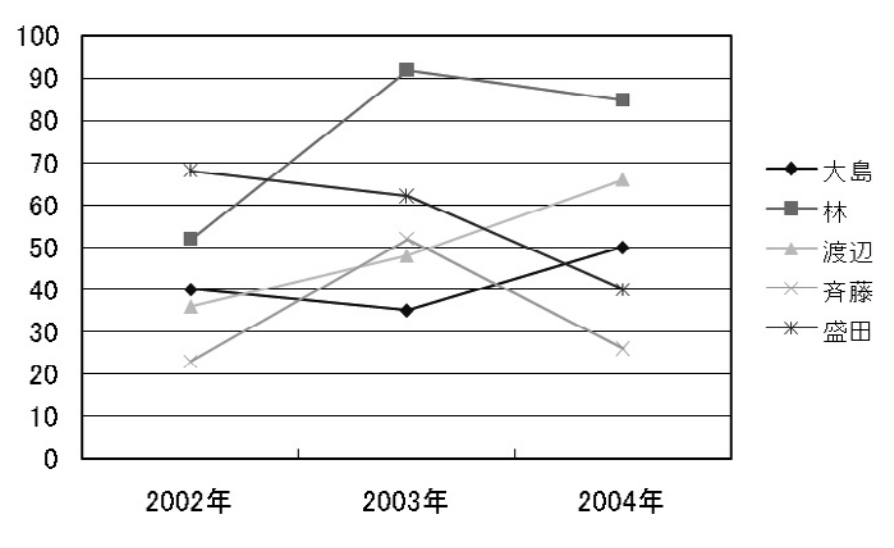

図9:グラフの例

| 200 Chart Type | 4           |    |       |
|----------------|-------------|----|-------|
| 201 Series     | 5           |    |       |
| 202 GapWidth   | 100         |    |       |
| 203 X Values   | 2002年 2003年 |    | 2004年 |
| 204 Series1    | 40          | 35 | 50    |
| 205 Series2    | 52          | 92 | 85    |
| 206 Series3    | 36          | 48 | 66    |
| 207 Series4    | 23          | 52 | 26    |
| 208 Series5    | 68          | 62 | 40    |
|                |             |    |       |

図10:グラフ情報の例

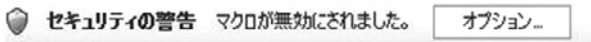

図11:マクロによるセキュリティの警告

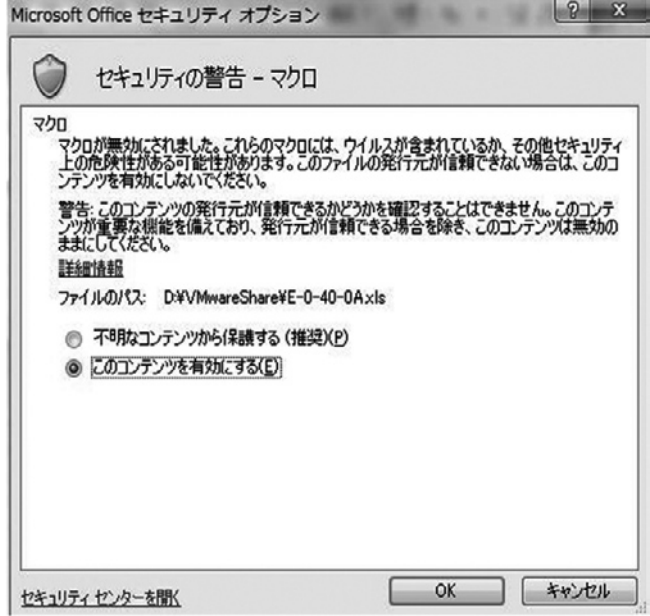

図12:警告の解除

ラフの採点が可能になったが,セキュリ ティ面から警告が表示され(図11). それ を解除する (図12) ことによって採点が できるようになるという問題点は残る。

## **5.Wordの採点エンジン**

 2006 年夏ごろの HITs の開発初期に は,Word ファイルの採点は,Excel と同 様にWordが出力するHTMLを採点し ていた。Word の出力する HTML は,標 準的なHTMLであるため採点は容易で あったが,文字列の装飾や段落の体裁を 表すタグが各所に入っているため可読性 は高くなかった。また,単なる HTML が Wordの多様な文章表現能力を再現する には役不足である面は否めなかった。

 この当時,Wordのバージョンは2003 であった。Word 2003からは,Wordで 作られたファイルをXML機能のフルサ ポートが行われており,また,その仕様 も公開されていた<sup>3)</sup>ため、私達は将来性 を考え,直ちにXMLファイル(拡張子 が .xml のファイル)を採点するプログラ ムを開発することに着手した。

 その後,Officeのバージョンは2007 に上がり,その他のOffice系ソフトの XML化も相まって,Office Open XML

 $- 18 -$ 

File FormatsとしてECMAから公開さ れるに至った。Wordに関しては,一部 の機能が追加されたものの,ほぼWord 2003のXML文法を踏襲していたため, 初期に作ったプログラムを基本的にはそ のまま使い続けている。

 この章では,Word XML の構造の簡単 な例を説明し,次に採点の方法について まとめる。

## **5.1 Word XML形式の概要**

 Word XMLの構造はHTMLの構造に よく似ている。これを簡略化したもの を図13に示す。w:bodyは本文を表す。 w:pは段落を表す。通常,w:pは一つの Word 文章に段落の数だけ表れる。(な お. Wordでは、改行から次の改行まで の間が一つの段落である。)段落の体裁 (中央揃えなど)はw:pPr(paragraph property要素)の属性値として指定さ れる。その有効範囲は,その段落内であ

る。また,装飾付き文字列を表すのは w:r(run要素)である。その中にはw:t という要素があり,この中に文字列が格 納される。文字列の装飾は,w:rPrとい う要素の属性値で指定される。当然なが ら,w:rは一つの段落内に複数存在しう る。また,一つのファイルには一つ以上 の節があり,例えばページ設定などの節 の設定に関する情報はw:sectPrに格納 される。これらの要素には開始タグと終 了タグがあり, 例えば, <w:body>と</ w:body>の間に <w:p> ~ </w:p>など の子要素が記述される。

 例えば,「新工場開設のお知らせ」と書 き,フォントサイズを 12pt にして下線を 引き中央揃えをしたとしよう (図14)。

 このファイルを XML 形式で保存し て,段落要素を抜粋したものが図 15 であ る。<w:jc w:val="center"/> は 中 央 揃 えであり,<w:sz w:val="24"/> はフォ  $\triangleright$  12pt,  $\leq w$ :u w:val="single" /> はー 重下線を表している。

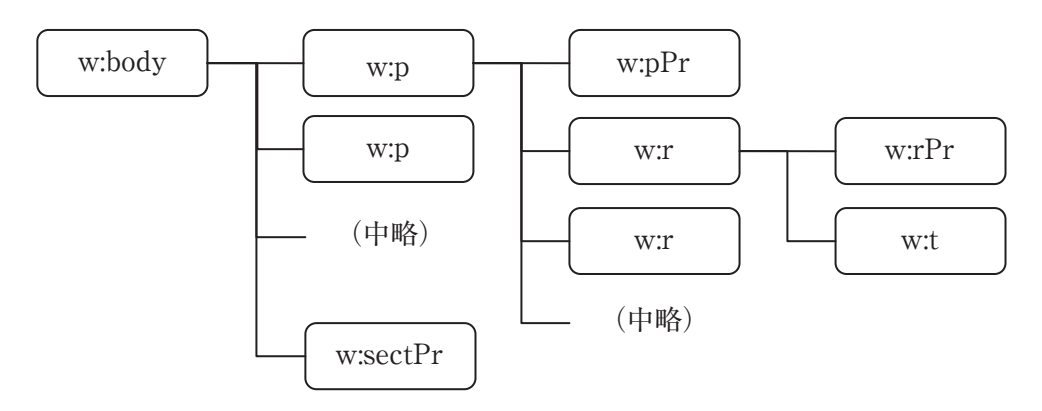

図13:Word XMLの構造

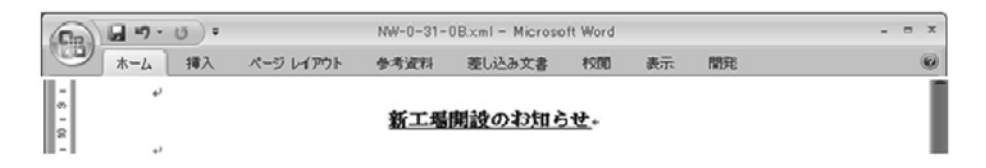

図14:Wordの問題の一例

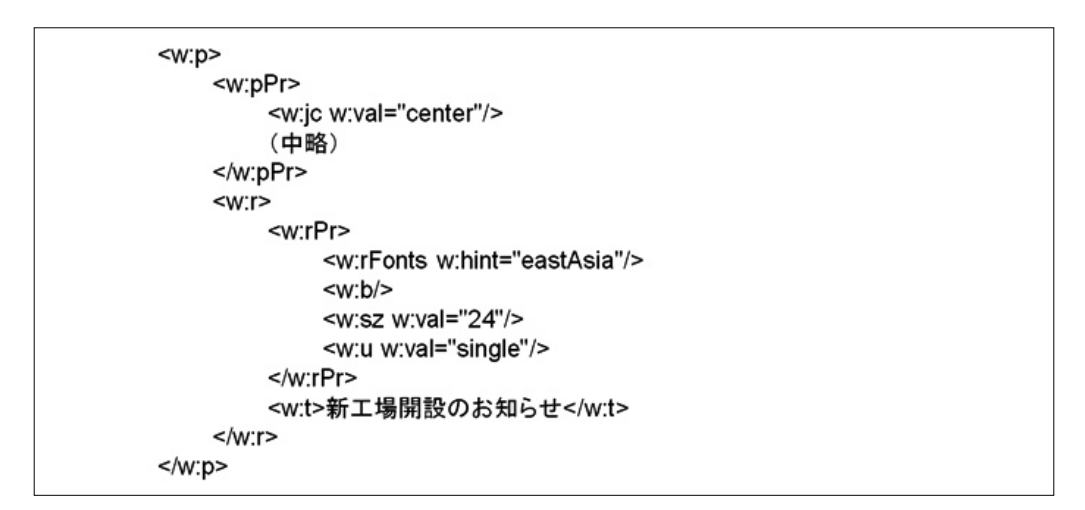

図15:Word XMLの一例

## **5.2 Word XML形式の概要**

 ユーザが指定された操作を行ってい るかどうかは,ユーザが提出したXML ファイルの文法解析を行えばよい。 Word XMLの採点にはPython 2.4.4と これに付属するXML parser (解析器) であるExpatモジュール<sup>4)</sup>を使用した。

 私達は,採点プログラムで次のような 手順で採占を行った。

- 1.採点対象となっている文字列を探す。
- 2.その文字列に適応されている XML 要素や属性を探す。
- 3.これらが採点基準ファイルと一致す

るかどうかを見る。

図14図15の問題ではフォントサイズが 12ptであることを次のようにチェック している。

- 1.最初に本文中にあるw:t要素の中から 「新工場開設のお知らせ」という文字 列を探す。
- 2.そこを起点としてXML treeを1段上 がり,w:r要素以下にw:sz要素が存 在するかどうかを探す。また,その属 性値が,w:val="24"(12pt を意味す る)かどうかをチェックする。
- 3.これらが満たされている場合正解と する。満たされていない場合は不正

 $- 20 -$ 

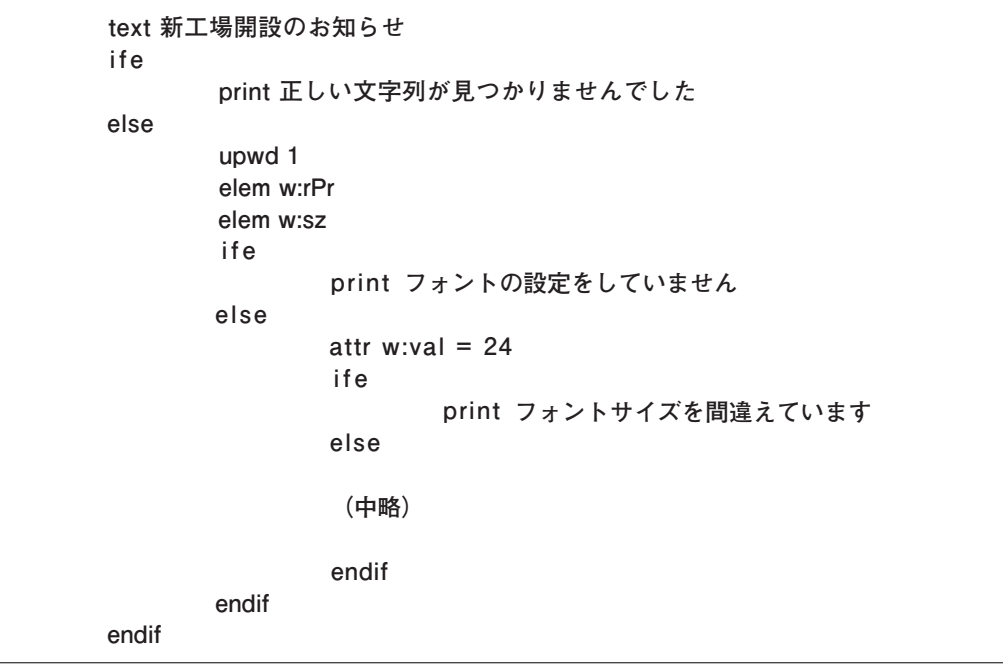

図16:採点基準ファイルの一例

に返すメッセージは採点基準ファイ ル(CTLファイル)に記しておく。 ここで図16に上記の採点基準ファイル を示しておく。この中で用いられている 各コマンドは採点プログラムで定義して おり,それぞれの意味は以下のとおりで ある。

- text: XMLファイルの中から指定され た文字列を探す。
- ife: if errorの意味で,上記の検索に 失敗したときの処理を記述する。

else: 上記の検索に成功したときの処理。 print: 画面にメッセージを出力する。 upwd: XML treeを一段上がる。

解とする。正解あるいは不正解の時 attr: 指定された属性(attribute)を探す。 なお,ここでは省略したが,下線と中央 揃えの採点に関しても同様のコマンドを 用いる。

#### **5.3 Word XML採点の問題点**

 上記のWord XMLの採点方法はこれま でのところうまく機能しているが、いく つかの問題点にも直面しているため、今 後の開発のためにもここにまとめておく。

#### **文字列の分断**

elem: 指定された要素(element)を探す。 をファイル中に保存する。例えば,ある デフォルト設定で, Word はスペル チェックやユーザの編集履歴などの情報

 $- 21 -$ 

文字列の途中で文字を挿入した後,それ を削除した場合には,その箇所にユーザ が編集したというマークがつき,その文 字列要素(w:t)は分断されてしまう。ま た,スペルチェックに引っ掛かるような 文章を書いた場合に,デフォルト設定で は自動スペルチェックが働き,赤または 緑色の波線が表示される。Word XML ではこの波線が引かれた部分にスペル チェックに引っ掛かったことを示す要素 が挿入されてしまい,同時に文字列要素 (w:t)が分断されてしまう。

 これらは,これまでの私達の採点手法 になじまないものであり,採点が不可 能(あるいは不正確)になることを意味 する。このため私達は,スペルチェック に関するオプションと編集履歴に関する オプションを情報メディアセンターに OFFに設定してもらって運用を行った。

#### **採点基準ファイルの手動作成**

これまでの採点方法では、採点基準 ファイル(CTLファイル)を手書きで 書かなければならなかった。これは主に Word XMLの構造が複雑であり、かつ, 採点にはさまざまな要素や属性が必要 だったためである。このため,問題作成 者は,Word XML の文法をある程度知っ ていなければならなかったし,採点基準 ファイルの書き方に習熟しなければなら なかった。これは問題作成者にある程度 の訓練が必要であるということを意味し

ており,問題数の増加に対する足かせと なっており,同時にHITsの一般への普 及の妨げとなっている。

 少なくとも Web ベースで採点基準 ファイルを簡単に生成できるような仕組 みが必要であり,このような方法が実現 できるように努力中である。

#### **旧バージョンへの対応**

 これまで私達は,Word ファイルを XML形式で保存したものを採点してき た。ただし,Word 2003が出力する XML とWord 2007が出力するXMLは要素名 や属性名などがわずかに異なっていた。 このため,両者のどちらとも採点できる ようにするためには,採点基準ファイル を2種類用意する必要があった。また, Word 2002以前のWordはXML形式で のファイル保存ができなかったため、採 点することができなかった。

Word 2007 か ら は, Word 文 書 は 標 準で docx 形式で保存することとなっ た。このファイル形式は,Word 2007 のXMLファイルを目的別にいくつかの ファイルに分けて,それをZIP圧縮した だけのものである。また,マイクロソフ トからWord 2000以降のバージョンで docx 形式をサポートする(読み込み,書 き込み,保存ができる)パッチが配布さ れている。

 したがって,docx ファイルの採点を行 うことは,これまでの方法の自然な延長

 $- 22 -$ 

で行うことができ,かつ,Word 2000 以 降のファイルもdocx形式で保存させれ ば,一つの採点基準ファイルで採点でき ることを意味している。このように大き な長所があるため,現在これに対応でき るように鋭意努力中である。

## **6.まとめと今後の課題**

 本稿では統合システムHITsの概要に ついて述べ,その関連システムとの違い を説明した。そして,Excel,Word の採 点の仕組み・機能をそれぞれ説明した。 Excelの採点では最初はHTML形式に 対応させていたが,それを Excel 2003 の バイナリ形式対応に更新した。この更新 に伴い,採点時に計算に使用する関数を 指示できるようにするとともに,マクロ を利用したグラフの採点も可能になった。 今後の課題は以下の通りである。

- Microsoft Office 2007への対応 Office 2007ではExcel,Wordファイ ルはOpenXML形式2)で保存されてい るため,この形式に対応することでよ り柔軟な採点方式が可能になるはず である。
- ●コンテンツの充実 システムの運用開始時から比較する と,かなりのコンテンツが用意できた が,さらなる充実が必要である。
- ●配布の仕組みの確立 本学だけでの利用から学外機関にも

利用してもらうために,システム全体 をインストールしたCD(DVD)ブー トLinuxなどの準備が必要である。 また. 採点エンジンをSCORM対応に することで,各種LMSに対応させて いくことも検討したい。

## **謝辞**

本稿の一部は私立大学等経常費補助金特 別補助(教育学術データベース)によった。

# **注・文献**

- 1) SpreadSheet-ParseExcel, http://search. cpan.org/~jmcnamara/Spreadsheet-ParseExcel-0.54/lib/Spreadsheet/ ParseExcel.pm
- 2) Standard ECMA-376 Office Open XML File Formats, http://www.ecma-international. org/publications/standards/Ecma-376.htm
- 3) Office 2003 XML リファレンススキーマ, http://www.microsoft.com/japan/office/ previous/2003/xml/default.mspx
- 4) http://www.python.jp/doc/release/lib/ module-xml.parsers.expat.html